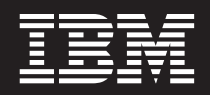

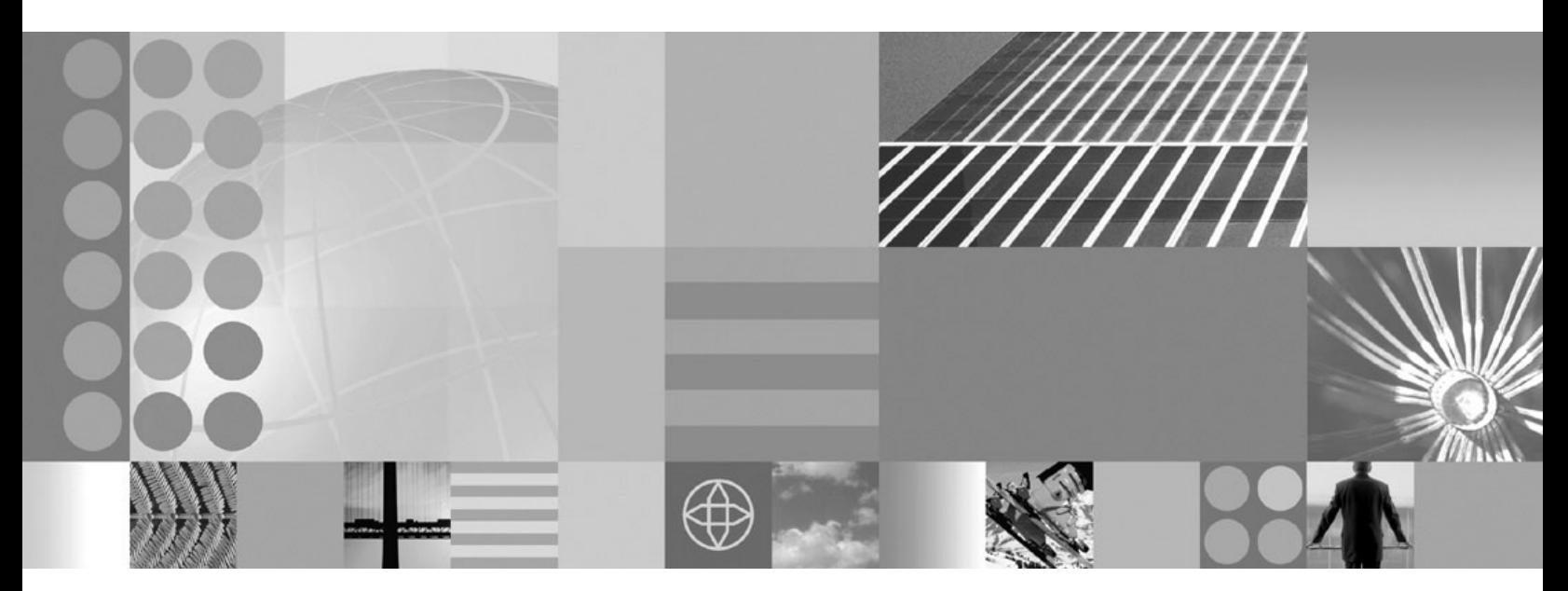

**Guia de Planejamento e Instalação**

**Nota**

Antes de utilizar estas informações, certifique-se de ler as informações gerais em ["Avisos"](#page-34-0) na página 29.

# **Índice**

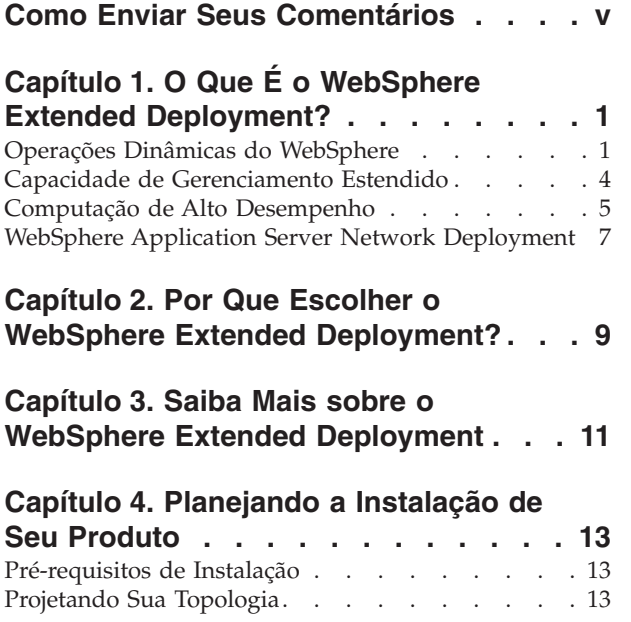

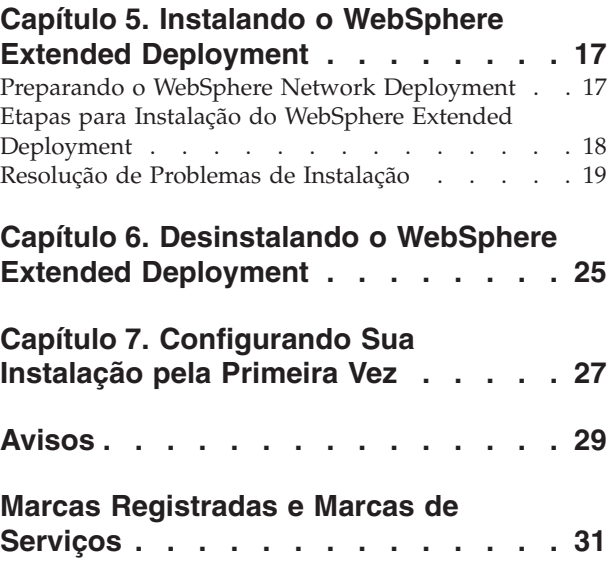

# <span id="page-4-0"></span>**Como Enviar Seus Comentários**

Seu feedback é importante para ajudar a fornecer informações mais precisas e de alta qualidade.

- v Para enviar os comentários sobre artigos no Centro de Informações do WebSphere Extended Deployment, disponível no endereço *http://www.ibm.com/software/webservers/appserv/extend/library/*:
	- 1. Exiba o artigo em seu navegador da Web e mova o cursor para o fim do artigo.
	- 2. Preencha o link **Feedback** na parte inferior do artigo e envie.
- v Para enviar comentários sobre este ou outros manuais em PDF, você poderá enviar seus comentários por e-mail para o endereço: **xddoc@us.ibm.com**.

Certifique-se de incluir o nome e número do documento e, se possível, o número da página, tabela ou figura específica sobre a qual você está enviando comentários.

Quando o Cliente envia seus comentários, concede direitos não-exclusivos à IBM para usá-los ou distribuí-los da maneira que achar conveniente, sem que isso implique em qualquer compromisso ou obrigação para com o Cliente.

# <span id="page-6-0"></span>**Capítulo 1. O Que É o WebSphere Extended Deployment?**

O WebSphere Extended Deployment estende o WebSphere Application Server Network Deployment Versão 5.1.1.1, oferecendo maior qualidade de serviço em três áreas principais - capacidade estendida de gerenciamento, operações dinâmicas e computação de alto desempenho. Ele representa a oferta inicial do WebSphere de recursos On Demand em um ambiente estendido, com a intenção de atender a grupos distintos de clientes. Estes grupos de clientes podem incluir aqueles que já estão prontos para aumentar suas eficiências operacionais através da implementação de operações dinâmicas, aqueles com a necessidade de servir alto volume de cargas de trabalho transacionais com escalabilidade linear e com praticamente 100% de disponibilidade ou aqueles com interesse específico em gerenciar ambientes do WebSphere Application Server de grande escala, com disponibilidade contínua. Em certos casos, existem clientes com todas essas características e o WebSphere Extended Deployment é o produto capaz de atender essas necessidades dos clientes.

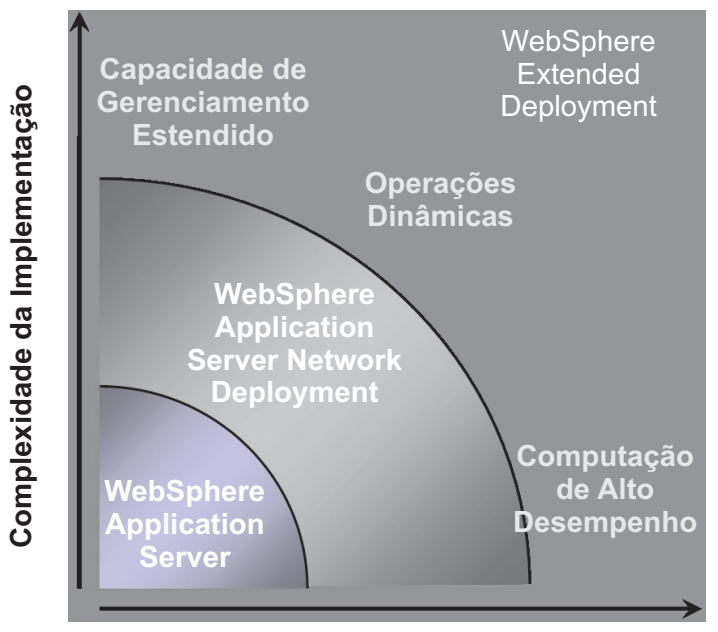

**Volumes das Transações**

Existem três temas principais para o WebSphere Extended Deployment:

- Operações Dinâmicas
- v Capacidade de Gerenciamento Estendido
- v Computação de Alto Desempenho

Esses temas serão discutidos com mais detalhes nos tópicos a seguir.

### **Operações Dinâmicas do WebSphere**

O WebSphere Extended Deployment contém a funcionalidade para monitorar o ambiente do Application Server e executar as otimizações ou recomendações com base nos dados observados. Este recurso é conhecido como operações dinâmicas do WebSphere.

As empresas estão cada vez mais vinculadas à disponibilidade e velocidade dos aplicativos que oferecem serviços essenciais para seus clientes. A perda de disponibilidade resulta na perda de negócios, o que significa oportunidades e receitas perdidas. Para atender a esta necessidade, as operações dinâmicas do WebSphere oferecem um ambiente fluente e dinâmico, permitindo que aplicativos estejam disponíveis de maneira contínua. Isto é feito através da virtualização dos recursos do WebSphere, disposição dinâmica de aplicativos WebSphere, priorização e controle de fluxo do trabalho dos aplicativos e da integração com o gerenciamento geral da infra-estrutura de operações dinâmicas do WebSphere.

Em um ambiente típico do WebSphere Application Server, é comum existir ilhas de recursos dedicadas a aplicativos específicos. Esta estrutura estática leva a utilização ineficiente de recursos, com alguns servidores inutilizados e outros sendo sobrecarregados.

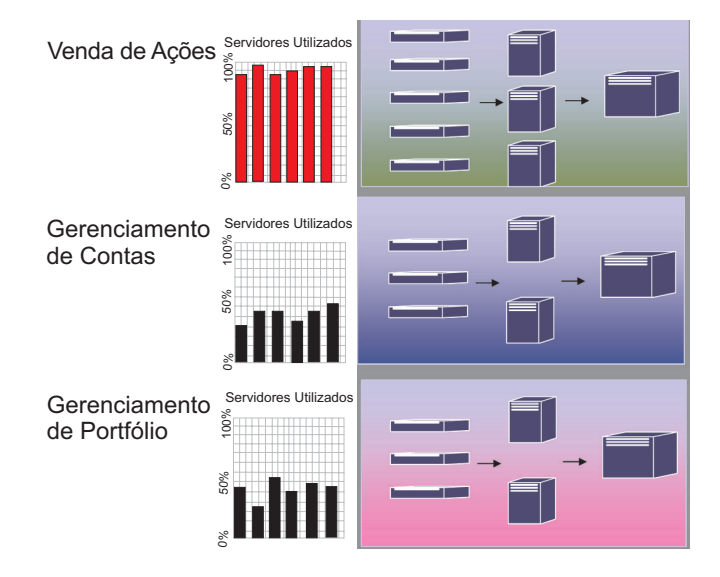

O WebSphere Extended Deployment permite um ambiente bem mais flexível utilizando seus recursos de operação dinâmica. As operações dinâmicas do WebSphere são constituídas de gerenciadores autônomos cujo objetivo é maximizar a utilização através dos objetivos de negócios definidos pelo cliente. Esses gerenciadores autônomos monitoram as métricas de desempenho, analisam os dados monitorados, oferecem um plano para execução de ações e têm a capacidade de executar essas ações em resposta ao fluxo de trabalho.

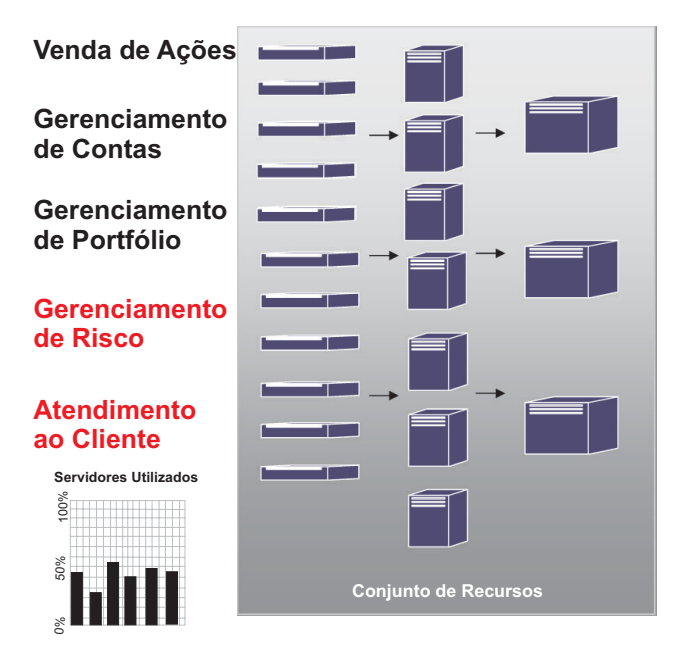

O WebSphere Extended Deployment oferece os seguintes gerenciadores autônomos como parte da funcionalidade da operação dinâmica:

#### **Autonomic Request Flow Manager**

A função do Autonomic Request Flow Manager é controlar a ordem dos pedidos na camada do servidores de aplicativos e a taxa de fluxo desses pedidos. Utilizando classificação e os objetivos de serviço definidos, o Autonomic Request Flow Manager decide quando e como despachar pedidos HTTP para a próxima camada.

#### **DWLM (Dynamic Workload Manager)**

Realiza o equilíbrio de carga nos servidores de aplicativos disponíveis. Mais especificamente, para um determinado fluxo de pedidos, o DWLM balanceia os pedidos nos nós disponíveis de uma maneira que equilibre os tempos de resposta. O DWLM é capaz de atualizar o status de aplicativos dinamicamente, conforme o Application Placement Controller faz modificações na infra-estrutura de aplicativos em execução, quando necessário.

#### **Application Placement Controller**

Cria e remove instâncias de aplicativos para lidar com fluxo e refluxo de pedidos HTTP. O Application Placement Controller pode lidar com períodos intensos de workflow dinamicamente que, sem sua intervenção, precisariam ser abordados manualmente por um administrador do sistema.

#### **Health Management**

Mantém um ambiente de servidor de aplicativos robusto utilizando as políticas de funcionamento para identificar os critérios que requerem ação. Quando os critérios forem atendidos, a ação será tomada para assegurar que o ambiente permaneça funcional.

#### **TIO (Tivoli Intelligent Orchestrator)**

O WebSphere Extended Deployment oferece suporte à integração com o TIO. O TIO é utilizado para incluir e remover máquinas do conjunto de recursos gerenciados pelo WebSphere Extended Deployment. A integração com o TIO permite que o WebSphere Extended Deployment seja um participante de um ambiente gerenciado maior, e permite que o TIO auxilie

o WebSphere Extended Deployment em momentos em que os objetivos não possam ser atendidos com os recursos alocados para o WebSphere.

<span id="page-9-0"></span>Os gerenciadores autônomos, juntamente com o ODR (On Demand Router), são as principais peças funcionais das operações dinâmicas do WebSphere. Antes de inicialização do ODR, são definidos a política de serviço ou os objetivos de desempenho definidos pelo usuário. Quando um trabalho for recebido pelo ODR, será realizado um esforço de otimização para atingir o equilíbrio desejado de resultados de desempenho. Conforme o trabalho flui, o DWLM (Dynamic Workload Manager) executa as ações de equilíbrio. Quando ocorrem variações no trabalho e o equilíbrio de trabalho nos nós é alterado, o Application Placement Controller reequilibra os aplicativos em execução para assegurar workflows eficientes. O TIO oferece controle dos nós como extensão natural do controlador de disposição de aplicativos.

A combinação desses gerenciadores autônomos é um recurso de tempo de execução dinâmico e transparente de ponta a ponta. Agora sua empresa pode, praticamente, administrar a si mesma, permitindo que os recursos manuais sejam focalizados em assuntos importantes.

### **Capacidade de Gerenciamento Estendido**

A função de capacidade de gerenciamento estendido do WebSphere Extended Deployment oferece a capacidade de configurar o ambiente de operação dinâmica e oferece um recurso de visualização crítico que permite ao administrador compreender o estado operacional do ambiente.

Operações de tempo de execução estão disponíveis no console administrativo do WebSphere Extended Deployment. As operações de tempo de execução oferecem uma representação visual do funcionamento interno do ambiente do Application Server. Ele permite que você veja quais tipos de decisões foram tomadas a respeito da implementação de aplicativos e alocação de hardware. Os benefícios oferecidos pelas operações de tempo de execução incluem a capacidade de ver onde (em um conjunto de recursos virtuais) aplicativos estão sendo executados, facilitando a depuração e capacidade de gerenciamento. As operações de tempo de execução não permitem apenas que administradores visualizem o estado atual do ambiente; elas também permitem que sejam executadas algumas ações administrativas. Por exemplo, um administrador poderá substituir as decisões feitas pelo provedor, ou modificar a prioridade do aplicativo através do console de operações.

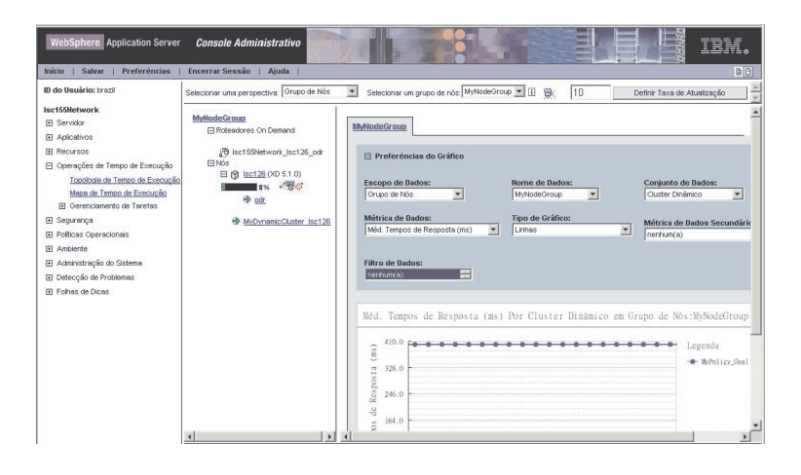

<span id="page-10-0"></span>As capacidades administrativas aprimoradas são fornecidas no WebSphere Extended Deployment através de vários recursos. O mapa de tempo de execução permitem que usuários avaliem visualmente o funcionamento de seu ambiente. A topologia do tempo de execução (mostrada no gráfico) permite que um usuário crie uma série de gráficos que medem os vários critérios definidos pelo usuário dentro do ambiente. O recurso de gerenciamento de tarefas permite que o operador aprove e negue sugestões de sistema através de uma opção que requer apenas um clique do mouse.

### **Computação de Alto Desempenho**

A computação de alto desempenho no WebSphere Extended oferece um excepcional suporte ao processamento de transações para clientes dos segmentos de mercado financeiro, bancário, de reservas, leilões on-line e de jogos. Computação de alto desempenho permite que sua empresa concentre as transações em um ambiente altamente disponível que ofereça excelente suporte a failover.

Computação de alto desempenho oferece particionamento de dados para aplicativos de transação com alto volume. O particionamento de dados é suportado pelo WebSphere Extended Deployment através de novas APIs, suporte administrativo e de tempo de execução para os segmentos de mercado financeiros, bancários, leilões on-line e de jogos.

A computação de alto desempenho no WebSphere Extended Deployment é fornecida com a introdução do gerenciador de alta disponibilidade e do WPF (WebSphere Partitioning Facility). Embora sejam componentes separados, a infra-estrutura altamente disponível faz parte do recurso de particionamento de aplicativos do WPF.

Um fluxo de pedidos HTTP de um servidor de aplicativos típico pode proporcionar gargalos ao acessar o recurso de backend. Os pedidos dos recursos de aplicativos são enviados para o servidores através do roteador, igualmente distribuídos. Os servidores de aplicativos processam o trabalho e enviam os pedidos de transação para os bancos de dados de backend, onde ocorrem os gargalos e quedas no desempenho.

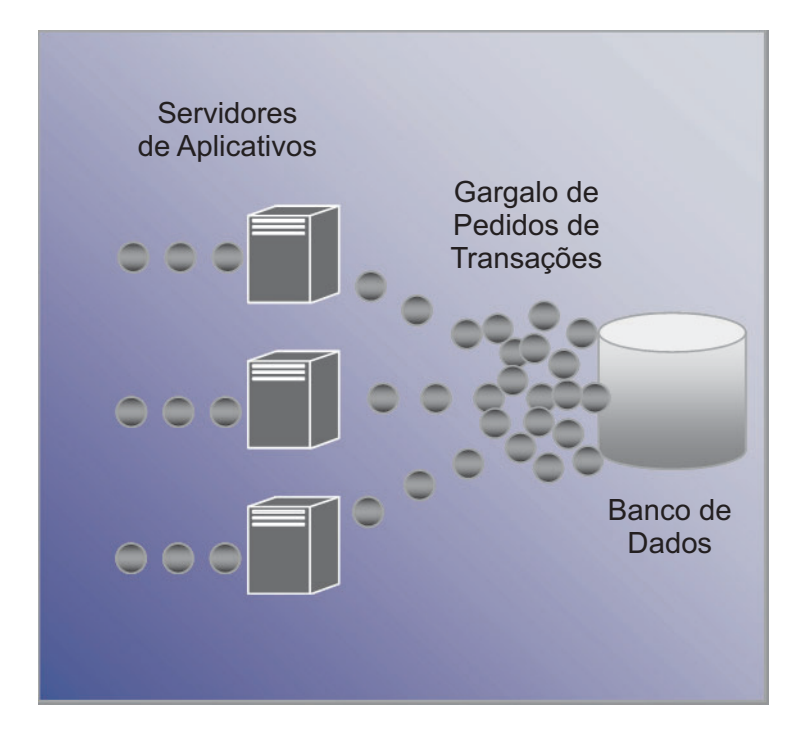

O WebSphere Extended Deployment utiliza computação de alto desempenho para abordar as questões mencionadas acima. O WebSphere Partitioning Facility, um componente do recurso de computação de alto desempenho dentro do WebSphere Extended Deployment, é capaz de aliviar os gargalos que provavelmente ocorrerão em ambientes com volume alto de transações.

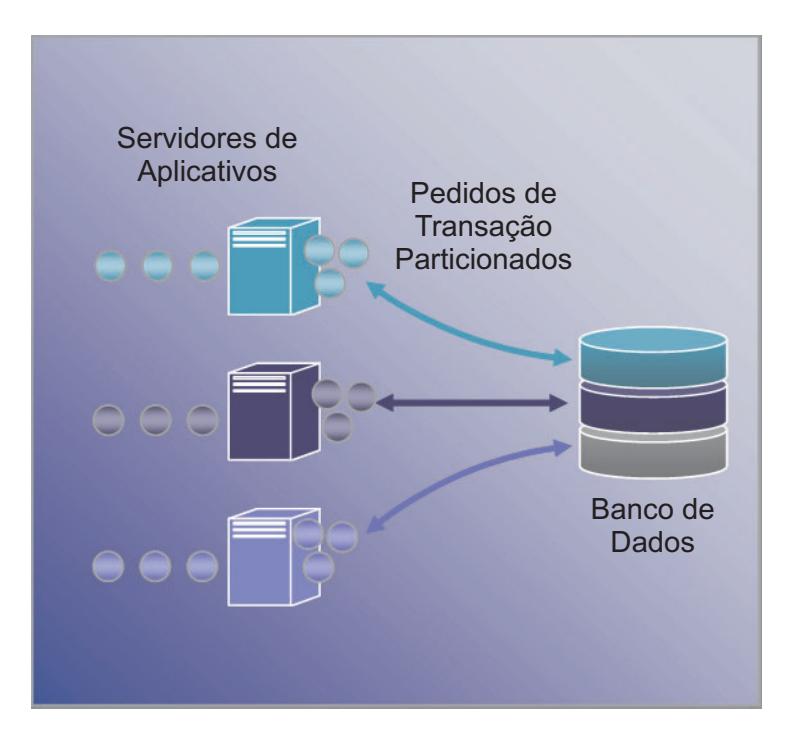

### <span id="page-12-0"></span>**WebSphere Application Server Network Deployment**

O WebSphere Extended Deployment é uma extensão do produto WebSphere Application Server Network Deployment Versão 5.1.*x*. O WebSphere Extended Deployment não pode ser utilizado sem a instalação do Network Deployment. Após a instalação, o WebSphere Extended Deployment detecta automaticamente a instalação do Network Deployment e estende a funcionalidade do produto Network Deployment para englobar os temas e a funcionalidade adicional do WebSphere Extended Deployment.

## <span id="page-14-0"></span>**Capítulo 2. Por Que Escolher o WebSphere Extended Deployment?**

A visão da IBM sobre o espaço on demand abrange integração, virtualização e automatização. Integração não é algo novo para o WebSphere. Ele deixou sua marca como solução de middleware, que integra data stores de backend e oferece integração de serviços corporativos, através de serviços da Web e tecnologias de sistema de mensagens.

São nos quesitos de virtualização e automatização que o WebSphere Extended Deployment oferece valor especial. O WebSphere Extended Deployment é construído em uma infra-estrutura virtualizada que redefine os conceitos tradicionais de recursos e aplicativos J2EE e sua relação entre si. Esta nova infra-estrutura facilita o recurso de automatização de operações do WebSphere Extended Deployment, tornando as configurações complexas simples e reutilizáveis.

## <span id="page-16-0"></span>**Capítulo 3. Saiba Mais sobre o WebSphere Extended Deployment**

Esta publicação, WebSphere Extended Deployment V5.1: Guia de Planejamento e Instalação, deve ser utilizada como uma ferramenta pronta para uso para permitir que você ative e execute o WebSphere Extended Deployment com uma configuração simples. O guia for criado para ajudá-lo a utilizar o WebSphere Extended Deployment pela primeira vez. Assim que o produto estiver ativo e em execução, recomenda-se experimentar as configurações e funções mais avançadas do sistema. Os Web sites e ferramentas a seguir foram listados para ajudá-lo a saber mais sobre o WebSphere Extended Deployment:

v Página da Web do WebSphere Extended [Deployment](http://www.ibm.com/software/webservers/appserv/extend/)

Esta página da Web é o ponto de partida para obter informações sobre o WebSphere Extended Deployment. Utilize os links de navegação no quadro à esquerda para acessar uma variedade de conteúdo. Mais especificamente, fique atento ao link Support, pois as equipes de Atendimento e Suporte da IBM utilizam as páginas disponíveis no link Support para disponibilizar um grande número de informações.

*http://www.ibm.com/software/webservers/appserv/extend/*

• WebSphere Extended [Deployment](http://www.ibm.com/software/webservers/appserv/extend/library) Information Center

O centro de informações oferece documentação do produto para o WebSphere Extended Deployment. Este conteúdo cobre todos os cenários básicos suportados pelo produto. Além disso, você poderá utilizar o link de feedback para enviar os requisitos de documentação para assegurar que a documentação seja adaptada de acordo com suas necessidades.

*http://www.ibm.com/software/webservers/appserv/extend/library*

- Melhorias no Console Administrativo do WebSphere Extended Deployment Existem objetos de assistência de usuário aprimorada no console administrativo do projeto.
	- A tecnologia Show Me agora está disponível e é indicada por uma imagem de

câmera de cinema. Um Show Me é um minifilme que mostra a tarefa sendo executada, com anotações.

- Folhas de dicas estão disponíveis como uma categoria de navegação no console administrativo. Uma folha de dicas é uma atividade orientada que permite a um usuário concluir uma tarefa que normalmente estaria espalhada por todo o console. A folha de dicas reúne todas as atividades em um único local para que o usuário possa preencher os campos e seguir as instruções básicas fornecidas para atingir o seu objetivo.
- Arquivos de ajuda do WebSphere Extended Deployment. Este produto apresenta alguns novos objetos no espaço do WebSphere. Para esses novos objetos que podem ser gerenciados no console administrativo, os arquivos de ajuda foram criados para oferecer ajuda de nível de campo necessária para o preenchimento dos painéis mas, também, para oferecer uma visão mais ampla do sistema.
- [developerWorks](http://www.ibm.com/developerworks/websphere/) para WebSphere

O Web site developerWorks oferece informações sobre tudo o que seja relacionado ao WebSphere. O site contém áreas para vários produtos funcionais,

voltados para um conjunto específico de produtos. A documentação do WebSphere Extended Deployment está disponível na área do Application Server. *http://www.ibm.com/developerworks/websphere/*

# <span id="page-18-0"></span>**Capítulo 4. Planejando a Instalação de Seu Produto**

É altamente recomendado que você planeje a instalação do seu novo produto. Planejamento é o processo em que você define o que você gostaria de obter com seu novo produto e definir como seus objetivos podem ser alcançados da melhor maneira. Este tópico possui algumas instruções básicas sobre itens que devem ser levados em consideração e qual é a melhor maneira de começar a utilizar o produto.

O WebSphere Extended Deployment oferece vários avanços radicais no funcionamento. Você pode estar interessado em explorar alguns dos recursos mais avançados. Recomenda-se que antes de se concentrar de maneira extensiva na utilização dos recursos avançados, você se familiarize com alguns dos recursos básicos do produto. A seção a seguir descreve algumas das áreas importantes para se concentrar ao planejar uma instalação.

- 1. Entenda o ambiente suportado para o WebSphere Extended Deployment. Antes de considerar a instalação do produto, será necessário assegurar que você tenha um ambiente capaz de suportar o WebSphere Extended Deployment. Familiarize-se com os níveis mínimos de software e hardware necessários e caso seu ambiente não atenda aos requisitos básicos, certifique-se de criar um plano para satisfazer o nível mínimo necessário para suportar a instalação.
- 2. Crie sua topologia do WebSphere Extended Deployment. Concentre-se primeiramente em ativar e executar uma topologia simples do WebSphere Extended Deployment em um ambiente de teste. Examine o produto em uma configuração menor para familiarizar-se com os recursos disponíveis. Assim que sentir-se acostumado com o produto, experimente instalar configurações mais avançadas.
- 3. Planeje a nomenclatura de seu servidor de aplicativos com cuidado. Nomear seu ambiente de servidor cuidadosamente é muito mais importante do que imaginamos. Ao utilizar uma abordagem sistemática para nomenclatura, você tornará a administração do ambiente muito mais fácil para todos.

#### **Pré-requisitos de Instalação**

Os pré-requisitos de instalação do WebSphere Extended Deployment são descritos em detalhes no seguinte Web site: [http://www.ibm.com/software/webservers/appserv/extend/requirements.](http://www.ibm.com/software/webservers/appserv/extend/requirements)

### **Projetando Sua Topologia**

Recomenda-se que você primeiramente planeje a instalação do WebSphere Extended Deployment como uma configuração de topologia simples. Isto permite que você se familiarize com os vários recursos do produto em um ambiente seguro e que fornece um grande meio de aprendizado. Assim que você se familiarizar com os vários recursos avançados do WebSphere Extended Deployments, recomenda-se a criação de topologias que se estendam em configurações mais avançadas, específicas para seu ambiente do Application Server.

O gráfico representa uma topologia suportada do WebSphere Extended Deployment. Nesta topologia o ODR é inserido entre a camada do servidor HTTP e a camada do servidor de aplicativos. O ODR, com a assistência dos gerentes autônomos, categorizam e priorizam o trabalho antes de encaminhá-lo para os nós apropriados. Os nós com um ponto circular representam um nó em potencial do WebSphere Extended Deployment. O gerenciador de implementação é o veículo de comunicação de gerenciamento centralizado, conforme indicado pelas linhas pontilhadas. As linhas sólidas representam os links de processamento de pedidos. Esta topologia é bastante simples, mas muito eficiente.

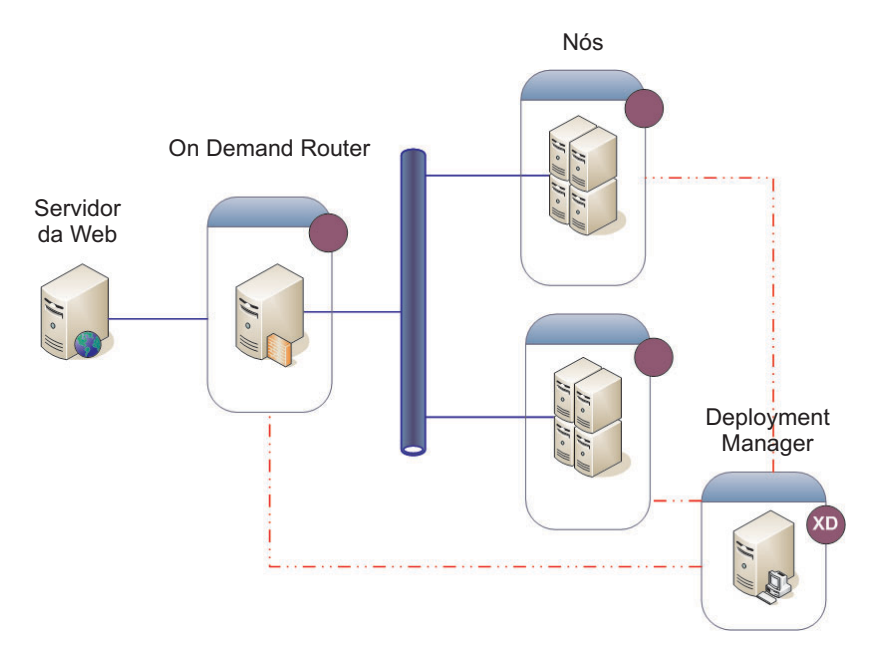

Assim que tiver se acostumado ao produto e seus recursos em uma topologia simples, comece a incluir camadas de complexidade variada em seu ambiente de teste. Além disso, recomenda-se realizar alguns testes de pressão para ver os recursos do Extended Deployment em ação. Geralmente, quando a carga de trabalho aumentar, você desejará assegurar-se de que possui recursos suficientes para lidar com a carga de trabalho e assegurar que os recursos configurem e trabalhem bem em conjunto. A topologia abaixo mostra uma configuração mais avançada, capaz de suportar carga de trabalho adicional. Caso existam outros pulverizadores de IP nesta configuração, você terá eliminado qualquer ponto único de falha e esta também terá se tornado uma topologia de alta disponibilidade. Isto ocorre, logicamente, devido em parte ao suporte de infra-estrutura altamente disponível no WebSphere Extended Deployment.

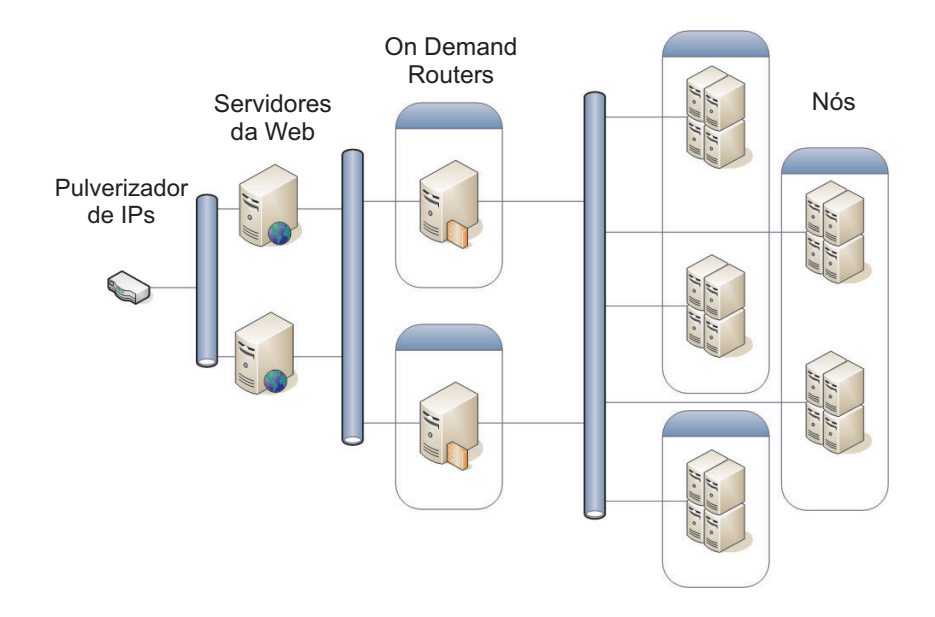

A configuração de um ambiente de teste seguro também é muito importante ao familiarizar-se com o WebSphere Extended Deployment juntamente com seu ambiente. O exemplo abaixo mostra um ambiente seguro utilizando uma leve variação da primeira configuração de topologia sobre a qual discutimos.

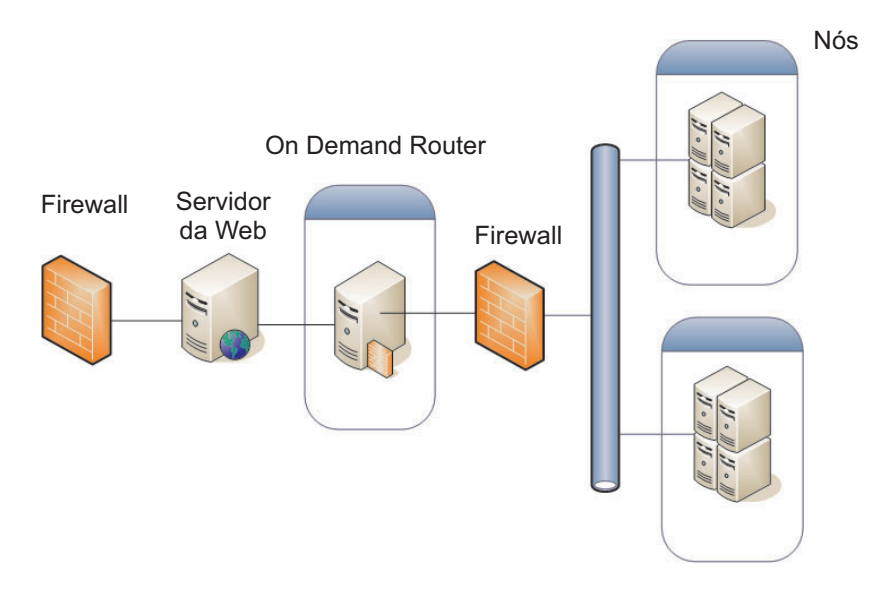

Estas são apenas algumas das várias configurações de topologia que você poderá explorar com o produto.

# <span id="page-22-0"></span>**Capítulo 5. Instalando o WebSphere Extended Deployment**

A primeira instalação do WebSphere Extended Deployment é relativamente básica. Este tópico irá descrever como instalar o produto para suportar uma configuração básica.

- 1. Prepare o ambiente do WebSphere Application Server Network Deployment para oferecer suporte a uma instalação do WebSphere Extended Deployment. A preparação do produto WebSphere Application Server Network Deployment é necessária antes que você possa concentrar-se na instalação do WebSphere Extended Deployment.
- 2. Siga as etapas para instalação do WebSphere Extended [Deployment.](#page-23-0)
- 3. **Opcional:** [Determinando](#page-24-0) quais foram os erros da instalação
- 4. [Configurando](#page-32-0) o sistema WebSphere Extended Deployment pela primeira vez. Assim que a instalação for concluída, recomenda-se configurar alguns objetos básicos do WebSphere Extended Deployment.

### **Preparando o WebSphere Network Deployment**

O WebSphere Application Server Network Deployment V5.1.1.1 é um pré-requisito essencial para uma instalação do WebSphere Extended Deployment. Antes de iniciar o processo de instalação para o WebSphere Extended Deployment, recomenda-se preparar seu ambiente base do WebSphere Network Deployment. Este tópico descreve as etapas necessárias para preparar seu ambiente para suportar uma instalação do WebSphere Extended Deployment.

Antes de prosseguir, certifique-se de ter o nível V5.1.1.1 do produto Network Deployment instalado.

As etapas a seguir mostram as tarefas necessárias para preparar o ambiente base do WebSphere Application Server Network Deployment para suportar uma instalação do WebSphere Extended Deployment:

- 1. Instale o fix pack apropriado para trazer seu nível do Network Deployment para V5.1.1.1. Verifique o nível exato de pré-requisito do produto WebSphere Application Server Network Deployment no endereço [http://www.ibm.com/software/webservers/appserv/extend/requirements/.](http://www.ibm.com/software/webservers/appserv/extend/requirements/) As instruções para instalação das correções do produto WebSphere Application Server Network Deployment podem ser encontradas no Centro de [Informações](http://publib.boulder.ibm.com/infocenter/ws51help/index.jsp) do WebSphere [Application](http://publib.boulder.ibm.com/infocenter/ws51help/index.jsp) Server ou podem ser encontradas nos arquivos leia-me da correção cumulativa.
	- **Nota:** Certifique-se de ter o nível de correção apropriado aplicado em todos os nós e servidores de aplicativos, incluindo o Deployment Manager, na célula de destino da instalação do WebSphere Extended Deployment.
- 2. Instale a correção JDK SR1. O WebSphere Extended Deployment requer o nível SR1 do JDK 1.4.2. O JDK 1.4.2 é instalado com o V5.1.1, mas a correção SR1 não faz parte do código. Faça download do código do JDK 1.4.2 e siga as instruções fornecidas com o código para instalá-lo. Verifique o nível exato de pré-requisito do JDK, além do URL a partir do qual ele está disponível para download no endereço

[http://www.ibm.com/software/webservers/appserv/extend/requirements/.](http://www.ibm.com/software/webservers/appserv/extend/requirements/)

- <span id="page-23-0"></span>3. Crie uma tecnologia simples dentro de seu ambiente do WebSphere Network Deployment. Recomenda-se mapear seu WebSphere Extended Deployment na topologia do WebSphere Application Server Network Deployment. Uma topologia básica deve ser constituída de um único gerenciador de implementação, um único ODR e 2 a n servidores de aplicativos. Consulte ["Projetando](#page-18-0) Sua Topologia" na página 13 para ver um exemplo de topologia básica recomendada para onde mapear o WebSphere Extended Deployment.
	- a. Caso ainda não tenha feito, instale o WebSphere Application Server Network Deployment V5.1.1.1 em cada nó que será utilizado na topologia.
	- b. Inicie o Deployment Manager. O Deployment Manager pode ser iniciado através da interface da linha de comandos. Execute o startManager.bat ou startManager.sh a partir do diretório <raiz\_de\_instalação>/bin do Network Deployment. Consulte o tópico Comando [startManager](http://publib.boulder.ibm.com/infocenter/ws51help/topic/com.ibm.websphere.nd.doc/info/ae/ae/rxml_startmanager.html) para ver os problemas ou dúvidas na utilização do comando.
	- c. Federe cada nó na célula. Você pode utilizar o comando addNode para federar cada nó na célula. Consulte o [Comando](http://publib.boulder.ibm.com/infocenter/ws51help/topic/com.ibm.websphere.nd.doc/info/ae/ae/rxml_addnode.html) addNode para obter mais informações sobre a utilização do comando addNode.
	- d. Inicie o console administrativo para verificar se a célula é exibida corretamente. Você poderá consultar o tópico chamado [Iniciando](http://publib.boulder.ibm.com/infocenter/ws51help/topic/com.ibm.websphere.nd.doc/info/ae/ae/tcon_startstop.html) e Parando o console [administrativo](http://publib.boulder.ibm.com/infocenter/ws51help/topic/com.ibm.websphere.nd.doc/info/ae/ae/tcon_startstop.html) caso precise de ajuda.
- 4. Encerre todas as instâncias em execução na célula. O WebSphere Extended Deployment não será instalado corretamente caso o ambiente não seja interrompido. Você poderá consultar o tópico Parando [Servidores](http://publib.boulder.ibm.com/infocenter/ws51help/topic/com.ibm.websphere.nd.doc/info/ae/ae/trun_svr_stop.html) para obter ajuda com esta tarefa.

Além disso, recomenda-se assegurar que o Deployment Manager e o agente do nó para cada instância de servidor de aplicativos seja interrompida. Para interromper o Deployment Manager, você pode utilizar o comando stopManager. Para interromper os agentes do nó, utilize o comando stopNode, descrito em detalhes no tópico Comando [stopNode.](http://publib.boulder.ibm.com/infocenter/ws51help/topic/com.ibm.websphere.nd.doc/info/ae/ae/rxml_stopnode.html)

Assim que tiver concluído estas etapas, você estará pronto para iniciar a instalação do WebSphere Extended Deployment.

### **Etapas para Instalação do WebSphere Extended Deployment**

Assim que o ambiente de base do WebSphere Application Server Network Deployment tiver sido preparado, você poderá iniciar a instalação do WebSphere Extended Deployment. Este tópico descreve as etapas necessárias para instalar o WebSphere Extended Deployment.

Antes de tentar instalar o WebSphere Extended Deployment, certifique-se de ter concluído as etapas mostradas no tópico ["Preparando](#page-22-0) o WebSphere Network [Deployment"](#page-22-0) na página 17. Além disso, saia do diretório do WebSphere Application Server Network Deployment. Foi constatado que os erros de instalação ocorrem quando o usuário deixava, inadvertidamente, uma instância da linha de comandos ou do navegador no diretório <raiz\_de\_instalação>/DeploymentManager/installedApps.

Siga as etapas abaixo para instalar o WebSphere Extended Deployment:

- 1. Insira o CD de instalação no CD-ROM.
- 2. Selecione sua plataforma e chame a instalação. A seleção da plataforma é feita navegando pelo CD até a pasta da sua plataforma. As opções de diretório de

<span id="page-24-0"></span>plataformas são /aix /linux /solaris /windows. Após acessar a pasta, execute o arquivo install pertinente à sua plataforma para chamar o processo de instalação.

- 3. Leia e aceite o acordo de licença. Assim que a licença for aceita, a verificação dos pré-requisitos será iniciada automaticamente. Se seu sistema não possuir os pré-requisitos apropriados, uma janela alertará quais são os pré-requisitos que não foram atendidos. Você poderá prosseguir mesmo com os erros de pré-requisitos, mas poderá ocorrer uma falha na instalação. É fortemente recomendado que você coloque seus sistema nos níveis mínimos.
- 4. Especifique a instalação do WebSphere que você está estendendo. Selecione seu ambiente de instalação do WebSphere Application Server, que irá preencher a tabela resultante. Selecione sua instalação desejada do WebSphere na lista.

Este documento mostra a instalação do WebSphere Extended Deployment com base na extensão do WebSphere Application Server Network Deployment V5.1.1.1. Se estiver seguindo um caminho de instalação que não seja aquele mostrado neste documento, como a instalação do WebSphere Business Integration Server Foundation, você poderá selecionar outra opção ou especificar o caminho exato do diretório para instalação do WebSphere Application Server.

Selecione Avançar quando tiver concluído este painel. Será exibida uma janela com um resumo da sua base de instalação, resultante das especificações de instalação.

- 5. Aceite ou altere o resumo resultante selecionando o botão Avançar ou Voltar. A seleção de Avançar irá chamar o processo de instalação, que poderá levar alguns minutos para ser concluído.
- 6. Revise os logs resultantes para verificar se existem sinais de erros ou falhas na instalação. Caso algum erro tenha sido registrado, ou caso a instalação não tenha sido bem-sucedida, você poderá procurar por correções de erros em potencial no tópico Resolução de Problemas de Instalação.
- 7. Selecione Concluir para finalizar esta parte da instalação.
- 8. Repita isto para cada nó na célula.

Agora você pode ver alguns arquivos e diretórios adicionais em seu caminho de instalação do WebSphere Application Server Network Deployment. Por exemplo, você poderá observar arquivos jar adicionais iniciados com XD em seu diretório <raiz\_de\_instalação>/DeploymentManager/lib/. Você poderá perceber certas diferenças quando efetuar login no Administration Console.

Agora você está pronto para realizar sua configuração do WebSphere Extended Deployment. Ao ativar o Deployment Manager utilizando o comando startManager a partir do diretório <raiz\_de\_instalação>/DeploymentManager/bin da instalação do Deployment Manager, você terá acesso ao console administrativo no URL: http://*DeploymentManagernodehostname\_or\_IP\_address*:9090/admin. Assim que você tiver acesso ao Administration Console, você estará pronto para iniciar a configuração básica do sistema descrita no tópico [Capítulo](#page-32-0) 7, ["Configurando](#page-32-0) Sua Instalação pela Primeira Vez", na página 27.

### **Resolução de Problemas de Instalação**

Ocasionalmente, durante o processo de instalação, algo sofrerá falhas ou irá gerar erros. Este tópico descreve alguns itens em comum para procurar quando sua instalação não seguir do jeito esperado.

#### **Assegure que Seus Sistemas Atendam aos Requisitos Mínimos**

É extremamente frustrante passar pelo processo de instalação para em seguida descobrir que seu sistema não é capaz de utilizar o WebSphere Extended Deployment devido a incompatibilidades de software ou hardware. Se durante a instalação uma janela da GUI for exibida, informando que os requisitos para o WebSphere Extended Deployment não foram atendidos, verifique se seus requisitos atendem aos níveis mínimos conforme documentado neste tópico, ["Preparando](#page-22-0) o WebSphere Network [Deployment"](#page-22-0) na página 17.

#### **Exceções de Salvamento durante a Instalação**

Se você observar erros de exceção de salvamento no arquivo de log de instalação do console

(<raiz\_de\_instalação>/DeploymentManager/logs/WAS.XD.install.ConsoleEXT.log) similares a estes:

PLPR0013I: Salvando Aplicativo Corporativo do Console PluginException : PLPR0026E: SaveFailureException ao desinstalar plugin wrappedException = com.ibm.etools.archive.exception.SaveFailureException: IWAE0017E Não foi possível substituir o archive original: c:\xd\dm\installedApps\rlnt40Network\adminconsole.ear PluginException : PLPR0026E: SaveFailureException ao desinstalar plugin wrappedException = com.ibm.etools.archive.exception.SaveFailureException: IWAE0017E Não foi possível substituir o archive original: c:\xd\dm\installedApps\rlnt40Network\adminconsole.ear

então, você pode ter encontrado um problema relativamente fácil de se resolver. Caso você deixe seu navegador ou linha de comandos no diretório <raiz\_de\_instalação>/DeploymentManager/installedApps directory durante a instalação, a parte do processo de instalação que tenta gravar o código no console administrativo receberá uma exceção de salvamento.

Você também poderá observar que este mesmo problema torna o diretório <raiz\_de\_instalação>/DeploymentManager/installedApps/<nome\_da\_célula>/ adminconsole.ear corrompido. O diretório torna-se inacessível e não responde.

Execute as seguintes ações para resolver estes problemas:

- 1. Reinicialize o sistema.
- 2. Localize os arquivos temporários mais recentes, chamados adminconsole###.ear.tmp, criados no diretório <raiz\_de\_instalação>/DeploymentManager/installedApps/<nome\_da\_célula>. *###* é um número exclusivo que será gerado.
- 3. Verifique o timestamp para assegurar que este seja o adminconsole.ear.tmp mais recente. Você poderá excluir os outros arquivos mais antigos.
- 4. Renomeie o arquivo adminconsole.ear.tmp mais recente para adminconsole.ear.
- 5. Acesse uma linha de comandos e execute os seguintes comandos:
	- a. <raiz de instalação>/DeploymentManager/bin/setupCmdLine.sh
	- b. export WAS PLPR ROOT=<raiz de instalação>/DeploymentManager/ installedApps/<nome\_da\_célula> **Certifique-se de que não exista nenhum caractere de encerramento /**.
	- c. <raiz de instalação>/DeploymentManager/bin/PluginPocessor.sh -restore  $cp - f$
- d. <raiz de instalação>/DeploymentManager/installedApps/< nome da célula>/adminconsole.ear/adminsconsole.war/WEB-INF/\*
- e. <raiz da instalação>/DeploymentManager/config/cells/ <nome\_da\_célula>/applications/adminsconsole.ear/deployments/ adminconsole/adminconsole.war/WEB-INF/
- 6. Assim que você executar estes comandos e o Deployment Manager for reiniciado, execute o seguinte comando do wsadmin:

\$AdminApp export adminconsole <raiz de instalação>\ DeploymentManager\config\cells\<nome\_da\_célula>\applications\ adminconsole.ear\adminconsole.ear

Agora você deverá ter Administration Console acessível do WebSphere Extended Deployment. Isto pode ser verificado ativando o seguinte URL: *http://nodename\_or\_IP\_address:9090/admin*.

#### **Exceções de Salvamento de Gabarito**

Embora seja altamente improvável, poderá ocorrer um erro de instalação devido aos gabaritos ODR não terem sido copiados corretamente. Existe um script que pode ser utilizado para atualizar o alias SSL no gabarito ODR em uma falha de instalação, onde os gabaritos não tenham sido atualizados. O arquivo de log para indicar que esta condição foi atendida é similar ao mostrado a seguir:

Para corrigir esta situação, você poderá executar o script fornecido abaixo. O parâmetro de uso para o script jacl está contido como comentários na parte inicial do próprio script.

```
#-----------------------------------------------------------------
# updateSSLAliasInODRTemplate.jacl - atualiza o alias SSL em um
# gabarito ODR
#-----------------------------------------------------------------
#
# Atualizar as referências de alias SSL no gabarito ODR utilizando
# o aliasssAlias SSL especificado. O alias pode ser obtido a partir de
# Segurança do Admin Console->SSL
#
# Este é um script bi-modal: ele pode ser incluído na chamada ao
# comando wsadmin, da seguinte maneira:
# wsadmin -f updateSSLAliasInODRTemplate.jacl sslAlias
#
# ou o script pode ser a origem especificada a partir da linha de
# comandos de wsadmin, se:
# wsadmin> source updateSSLAliasInODRTemplate.jacl
# wsadmin> updatealias sslAlias
#
# O script deve receber alguns parâmetros:
# arg1 - nome do alias ssl
#-----------------------------------------------------------------
proc updatealias {sslAlias} {
   #--------------------------------------------------------------
   # definir globais
   #--------------------------------------------------------------
```

```
global AdminConfig
 global AdminControl
 global AdminApp
  #--------------------------------------------------------------
        -- verificar se o gabarito ODR existe
 #--------------------------------------------------------------
 set odrTemplate ""
 set templateList [$AdminConfig listTemplates Server]
 foreach template $templateList {
if \{[string first "odr(" $template] == 0\}# gabarito ODR encontrado
 set odrTemplate $template
 break
}
 }
 if {\text{SoftTemplate}} == ""\}puts "updatealias: Erro -- Não foi possível encontrar o gabarito ODR"
return
 }
 #--------------------------------------------------------------
  # Atualizar a referência SSL ao admin service
  #--------------------------------------------------------------
 set svcList [lindex [$AdminConfig showAttribute $odrTemplate
   services] 0]
 set adminSvc ""
 foreach svc $svcList {
if {[string first "AdminService" $svc] != -1} {
set adminSvc $svc
}
 }
 if \{\$adminSvc == ""\} {
puts "updatealias: não foi possível localizar Admin Service no gabarito"
      } else {
 puts "updatealias: atualizando a referência ao alias admin service ..."
set soapConnector [lindex [lindex [$AdminConfig showAttribute $adminSvc
   connectors] 0] 0]
set soapSSLConfig [lindex [$AdminConfig showAttribute $soapConnector
   properties] 0]
if {$soapSSLConfig != ""} {
 set name [$AdminConfig showAttribute $soapSSLConfig name]
 set origValue [$AdminConfig showAttribute $soapSSLConfig value]
 puts "updatealias: Alterando o atributo $name com um valor
   $origValue para um valor $sslAlias"
 $AdminConfig modify $soapSSLConfig [list [list value $sslAlias]]
}
 }
  #--------------------------------------------------------------
  # Atualizar a referência SSL ao canal ssl
  #--------------------------------------------------------------
 set svcList [lindex [$AdminConfig showAttribute $odrTemplate
```

```
services] 0]
   set transportSvc ""
   foreach svc $svcList {
 if {[string first "TransportChannelService" $svc] != -1} {
 set transportSvc $svc
 }
  }
   if {\{strang} \; \}puts "updatealias: Não foi possível localizar o Serviço de Canal de
 Transporte no gabarito"
       } else {
    puts "updatealias: atualizando a referência ao alias do
    serviço do canal de transporte..."
 set channels [lindex [$AdminConfig showAttribute $transportSvc
    transportChannels] 0]
 foreach channel $channels {
  if {[string first "SSLInboundChannel" $channel] != -1 } {
   set origAlias [$AdminConfig showAttribute $channel sslConfigAlias]
   puts "updatealias: Atualizando sslConfigAlias no canal $channel com
   um valor original $origAlias para um valor $sslAlias"
   $AdminConfig modify $channel [list [list sslConfigAlias $sslAlias]]
  }
 }
   }
   #--------------------------------------------------------------
   # Salvar todas as alterações
   #--------------------------------------------------------------
   puts "updatealias: salvando a configuração"
   $AdminConfig save
  puts "updatealias: concluído."
}
#-----------------------------------------------------------------
# Principal
#-----------------------------------------------------------------
if \{ \} ($argc == 1) \} {
   puts "updateSSLAliasInODRTemplate: este script requer 1
   parâmetro: ssl alias"
   puts "por exemplo: updateSSLAliasInODRTemplate
   CellManager/DefaultSSLSettings"
   } else {
   set sslAlias [lindex $argv 0]
   updatealias $sslAlias
}
```
# <span id="page-30-0"></span>**Capítulo 6. Desinstalando o WebSphere Extended Deployment**

Este tópico descreve o processo de desinstalação do WebSphere Extended Deployment.

Antes de poder desinstalar o WebSphere Extended Deployment, será necessário certificar que seu sistema tenha passado por uma instalação bem-sucedida. Se ocorrer uma falha no instalador antes dos arquivos de desinstalação serem copiados para a máquina, você não terá a opção de desinstalar.

As etapas para desinstalação de seu produto de seu sistema são descritas abaixo, em detalhes:

- 1. Localize seu diretório de desinstalação. O diretório de desinstalação do WebSphere Extended Deployment pode ser encontrado no diretório <raiz\_de\_instalação>/DeploymentManager/\_uninstXD do WebSphere Application Server Network Deployment.
- 2. Execute a desinstalação. A partir de um prompt de comandos no diretório <raiz\_de\_instalação>/DeploymentManager/\_uninstXD, você poderá executar o arquivo, ou poderá selecionar o arquivo executável e chamá-lo em um ambiente de GUI (Windows) clicando duas vezes sobre ele.
- 3. Siga os prompts e selecione Concluir para finalizar a desinstalação.

# <span id="page-32-0"></span>**Capítulo 7. Configurando Sua Instalação pela Primeira Vez**

Assim que concluir a instalação do código do WebSphere Extended Deployment, você estará pronto para iniciar a configuração de seu novo sistema. Este tópico descreve como acessar a ajuda para o usuário disponível no console para configurar seu sistema.

Antes de iniciar a configuração de seu sistema, será necessário ativar o Administration Console do Deployment Manager.

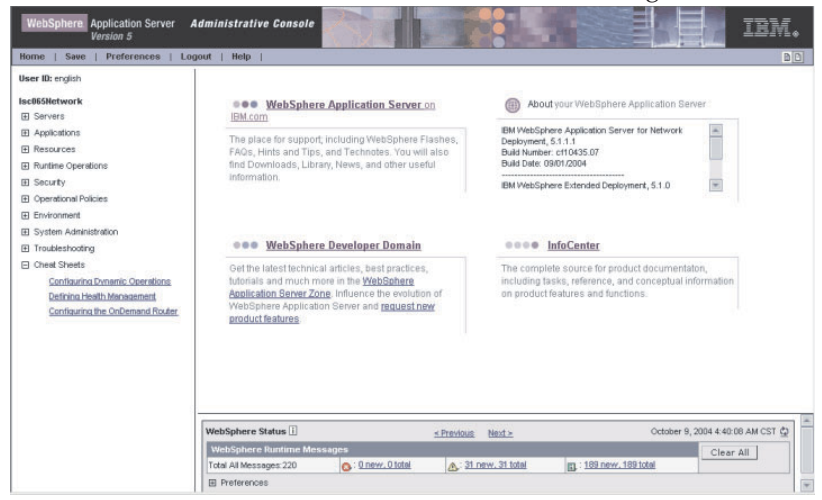

Acesse as folhas de dicas no console clicando na categoria Folhas de Dicas.

- 1. Selecione a folha de dicas chamada Configurando Operações Dinâmicas. Siga as instruções na folha de dicas. Certifique-se de ler as informações introdutórias, pois elas apresentarão os novos conceitos do WebSphere Extended Deployment. Quando estiver pronto para iniciar a execução das etapas descritas, selecione a opção Clique para Executar e siga as instruções. Se em qualquer ponto você precisar de mais assistência, ative o arquivo de ajuda para o painel do console. Quando tiver concluído esta folha de dicas, você terá configurado um sistema básico do WebSphere Extended Deployment. Você então poderá começar a definir sua configuração do On Demand Router.
- 2. Selecione a folha de dicas chamada Configurando o ODR. Siga as instruções na folha de dicas. Novamente, certifique-se de ler as informações introdutórias, pois elas apresentarão os conceitos do ODR. Quando estiver pronto para iniciar a execução das etapas descritas, selecione a opção Clique para Executar e siga as instruções. Se em qualquer ponto você precisar de mais assistência, ative o arquivo de ajuda para o painel do console. Quando tiver concluído esta folha de dicas, você terá configurado um On Demand Router funcional de acordo com as suas especificações.

Parabéns! O WebSphere Extended Deployment foi instalado, configurado e poderá direcionar trabalho para servidores de aplicativos.

## <span id="page-34-0"></span>**Avisos**

Referências nesta publicação a produtos, programas ou serviços IBM não significam que a IBM pretende torná-los disponíveis em todos os países onde opera. Qualquer referência a produtos, programas ou serviços IBM não significa que apenas produtos, programas ou serviços IBM possam ser utilizados. Qualquer produto, programa ou serviço funcionalmente equivalente, que não infrinja nenhum direito de propriedade intelectual da IBM, poderá ser utilizado em substituição a este produto, programa ou serviço. A avaliação e verificação da operação em conjunto com outros produtos, exceto aqueles expressamente designados pela IBM, são de inteira responsabilidade do Cliente.

A IBM pode ter patentes ou solicitações de patentes pendentes relativas a assuntos tratados nesta publicação. O fornecimento desta publicação não garante ao Cliente nenhum direito sobre tais patentes. Pedidos de licença devem ser enviados, por escrito, para:

Gerência de Relações Comerciais e Industriais da IBM Brasil Av. Pasteur, 138-146 Botafogo Rio de Janeiro, RJ CEP 22290-240

# <span id="page-36-0"></span>**Marcas Registradas e Marcas de Serviços**

Os termos a seguir são marcas registradas da IBM Corporation nos Estados Unidos e/ou em outros países:

- AIX
- $AS/400$
- v CICS
- Cloudscape
- $\cdot$  DB2
- DFSMS
- Domino
- Everyplace
- iSeries
- IBM
- IMS
- Informix
- iSeries
- Language Environment
- Lotus
- MQSeries
- MVS
- $\cdot$  OS/390
- RACF
- Redbooks
- $\cdot$  RMF
- SecureWay
- SupportPac
- Tivoli
- ViaVoice
- VisualAge
- v VTAM
- WebSphere
- $\cdot$  z/OS
- zSeries

Java e todas as marcas registradas baseadas em Java são marcas registradas da Sun Microsystems, Inc. nos Estados Unidos e/ou em outros países.

LINUX é uma marca registrada de Linus Torvalds nos Estados Unidos e/ou em outros países.

Microsoft, Windows, Windows NT e o logotipo Windows são marcas registradas da Microsoft Corporation nos Estados Unidos e/ou em outros países.

UNIX é uma marca registrada do The Open Group nos Estados Unidos e em outros países.

Outros nomes de empresas, produtos e serviços podem ser marcas registradas ou marcas de serviço de terceiros.